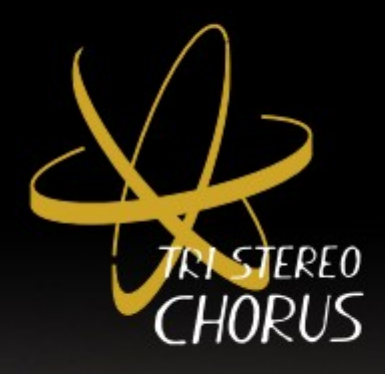

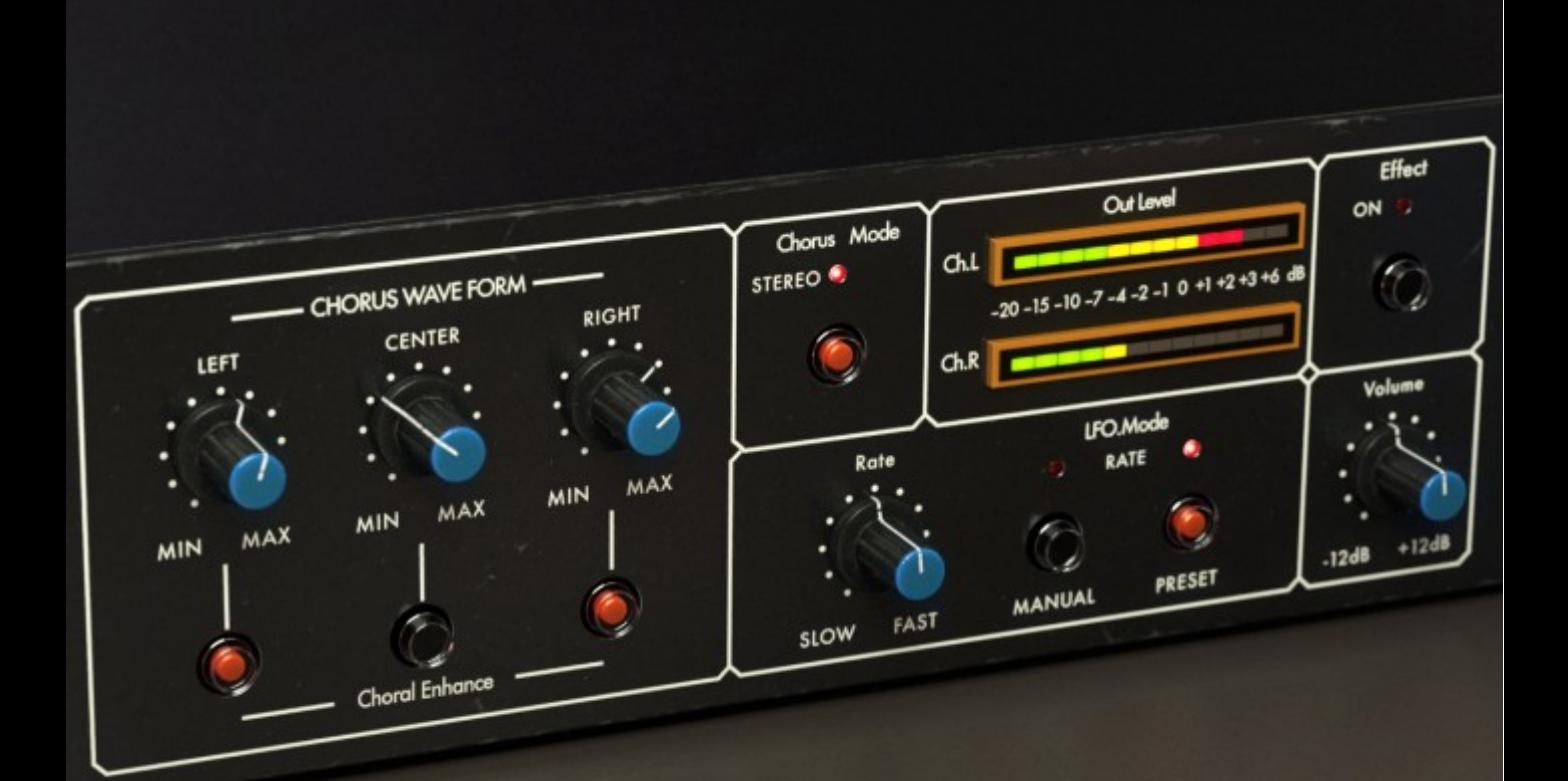

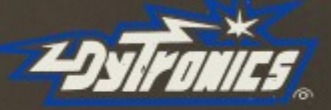

# Softube

Rev. Oct 03, 2017

#### Softube ユーザーズマニュアル

© 2007-2017. Amp Room は、 Softube AB, Sweden の登録商標です。 Softube は、 Softube AB, Sweden の登録商標です。 Marshall、Super Lead、Plexi, 1959 に関連するロゴ、及びすべての視覚と聴覚のリファレンスは、ライセンスを受けて使用している Marshall Amplification UKの商標です。Valley People Dyna-mite、Trident A-Range、Tonelux 、Tiltへの視覚と聴覚へのリファレン スは、PMI Audioから書面による許諾を得て使用されている登録商標です。Tonelux 、Tilt logo、Valley People、Dyna-miteに関連 するロゴ、Trident、A-Range、Triangleのゴロはライセンスに基いて使用されているPMI Audio Groupの商標です。Summit Audio Inc. は、Baltic Latvian Universal Electronics, LLCの登録商標です。すべての仕様は予告なく変更することがあります。無断複写、 転載を禁じます。

その他の会社名、および本書に記載されている商品名は、各社の商標、及び登録商標です。他社製品に関する記載は、情報提 供のみを目的としており、保証、推奨するものではありません。Softubeは、これら製品のパフォーマンス、または使用に関して一 切の責任を負いません。

Softube製品は、特許SE526523、SE525332、関連する特許/特許 WO06054943、US11/667360、 US20040258250、EP1492081、EP1815459、 JP2004183976によって保護されています。

ユーザーへのソフトウェアへの権利は付属のソフトウェア使用許諾契約書(EULA)に準拠しています。

## 謝辞とライセンスについて

'zlib' general purpose compression library version 1.2.8のzlib.h インターフェイス、 April 28th, 2013。 Copyright © 1995-2013 Jean- loup Gailly と Mark Adler。このソフトウェアの一部は、copyright © 2006 The FreeType Project (www.freetype.org)です。 すべての著作権を保有しています。WonderGUI は、Tord Jansson のライセンスに基づき使用されます。© 2004, 2006-2014 Glenn Randers-Pehrson によるLibpng のバージョン1.2.6, August 15, 2004 からバージョン 1.6.12、June 12, 2014 までは、同じ 免責にとライセンスに従って頒布されています。いくつかのコードは、copyright © 2008 The NetBSD Foundation, Inc が所有し ています。 VST は、SteinbergMedia Technologies GmbH のソフトウェアであり、商標です。 Mac OS X のヘッダーは、Apple Public Source Licens[e \(APSL\) の元でカバーされ、http://www.p](http://www/)ublicsource.apple.com/apsl/ でご利用可能です。

### 免責事項

あらゆる努力は、このマニュアルに記載されている情報が正確であることを確認するために行われました。しかし、我々はミスを 犯している可能性があり、我々も人間であるということをご理解いただけますと幸いです。ミスを発見した場合、我々にお知らせく ださい。マニュアルの後のバージョンで修正します。

サポート

Softubeのウェブサイト上 [\(www.softube.com\)](http://www.softube.com/)では、よくある質問(FAQ)や、様々な他のトピックへの答えを見るけること ができるでしょう。

サポート的な質問は[、http://www.softube.com, ま](http://www.softube.com/)でご連絡ください。

我々は出来るだけ速やかにお答えします。 Web: [www.softube.com](http://www.softube.com/)

E-mail: [info@softube.com](mailto:info@softube.com)

Phone: +46 13 21 1623 (9 am – 5 pm CET)

# もくじ

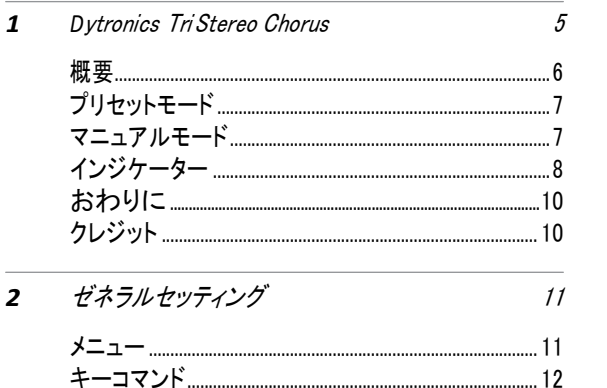

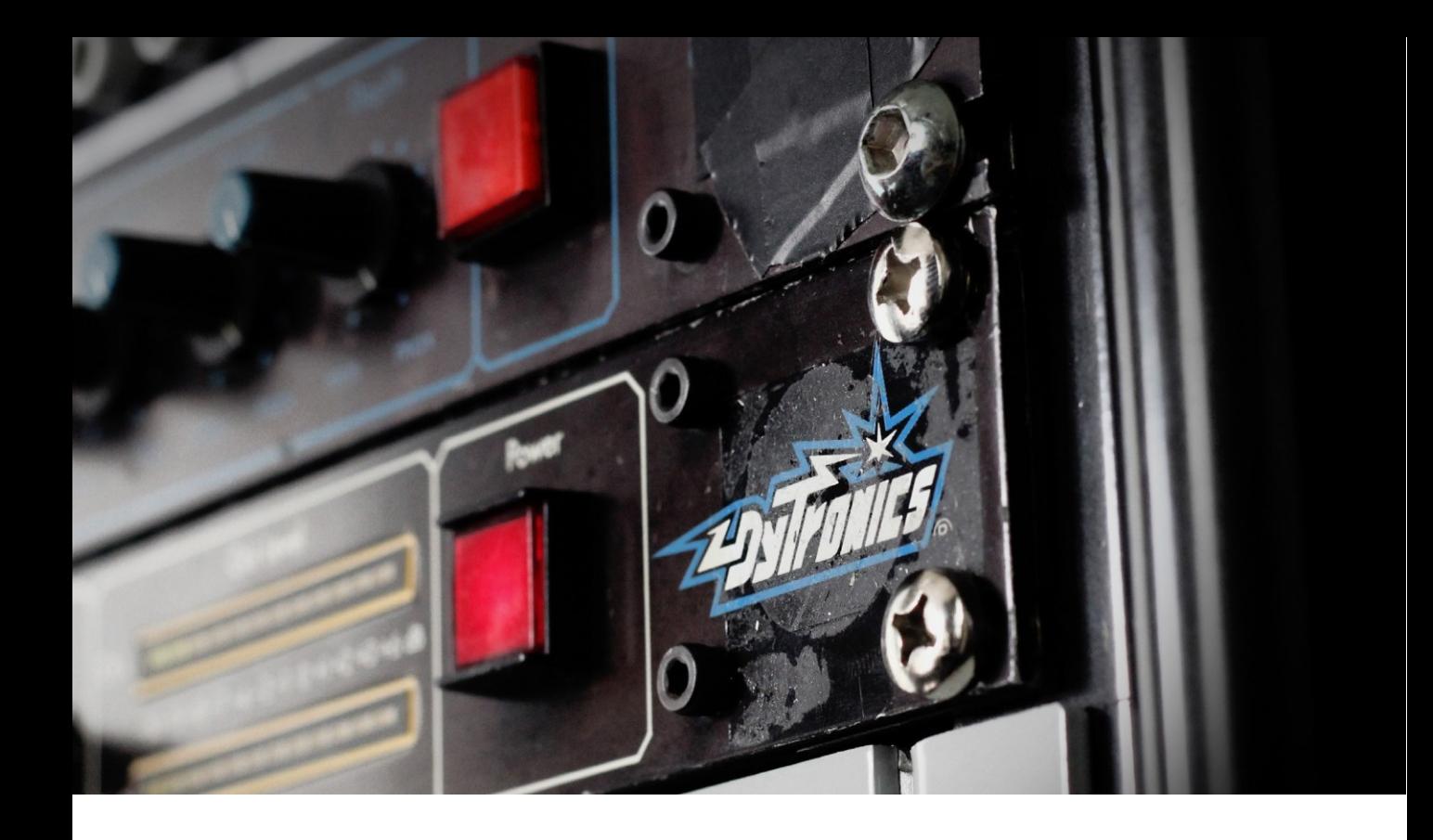

# **Dytronics** Tri Stereo Chorus

1

UAD Dytronics Tri Stereo Chorusは、80年代初頭に発売されたラックマウン トコーラス・エフェクトユニットをベースにしています。オリジナルは、Dyna-My-PianoがモディファイしたRhodes pianoで使用するために設計されたTri Stereo Chorusは、その重厚なサウンドがプロギタリストにも注目され、人気 を得ました。Dytronics Tri Stereo Chorusの豪華なサウンドは、Michael Landauの代表的なサウンドとなり、彼のツアーデビューアルバム"Tales from the Bulge"でも使用されています。Dytronicsはもちろん、Steve LukatherやDann HuffのようなLAのスタジオミュージシャンにも多く使用され ました。Dytronics Chorusは、Chaka Khan、Sheena Easton、Julio Iglesias、 Stevie Nick、Richard Marxなど多くのアーティストが制作した80年代のアル バムで使用されています。

<span id="page-5-0"></span>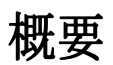

UAD Dytronics Tri Stereo Chorus (DTSC)は、コ ーラスの名機、Dytronics CS-5 Tri Stereo Chorus、 そしてSongbird TSC1380とDyno-My-Piano TSC618をベースに作られています。"Tri"が示 すようにDTSCには、リッチなコーラスエフェクト を得るためにレフト(L)、センター(C)、ライト(R) の3つのバケツリレー・ディレイチャンネルが搭 載されています。

これらの3つのチャンネルのそれぞれのディレイは、 LFOによってスウィープされ、その後にドライ信号と ミックスし、コーラスエフェクトが作成されます。各デ ィレイチャンネルには、ディレイレスポンスとフィード バックのためのコントロールがそれぞれにあります。 DTSCには、プリセットとマニュアルの2つのモードが あります。それぞれに独自のLFO波形の出力があ り、別々に、または並列に使用することができます。

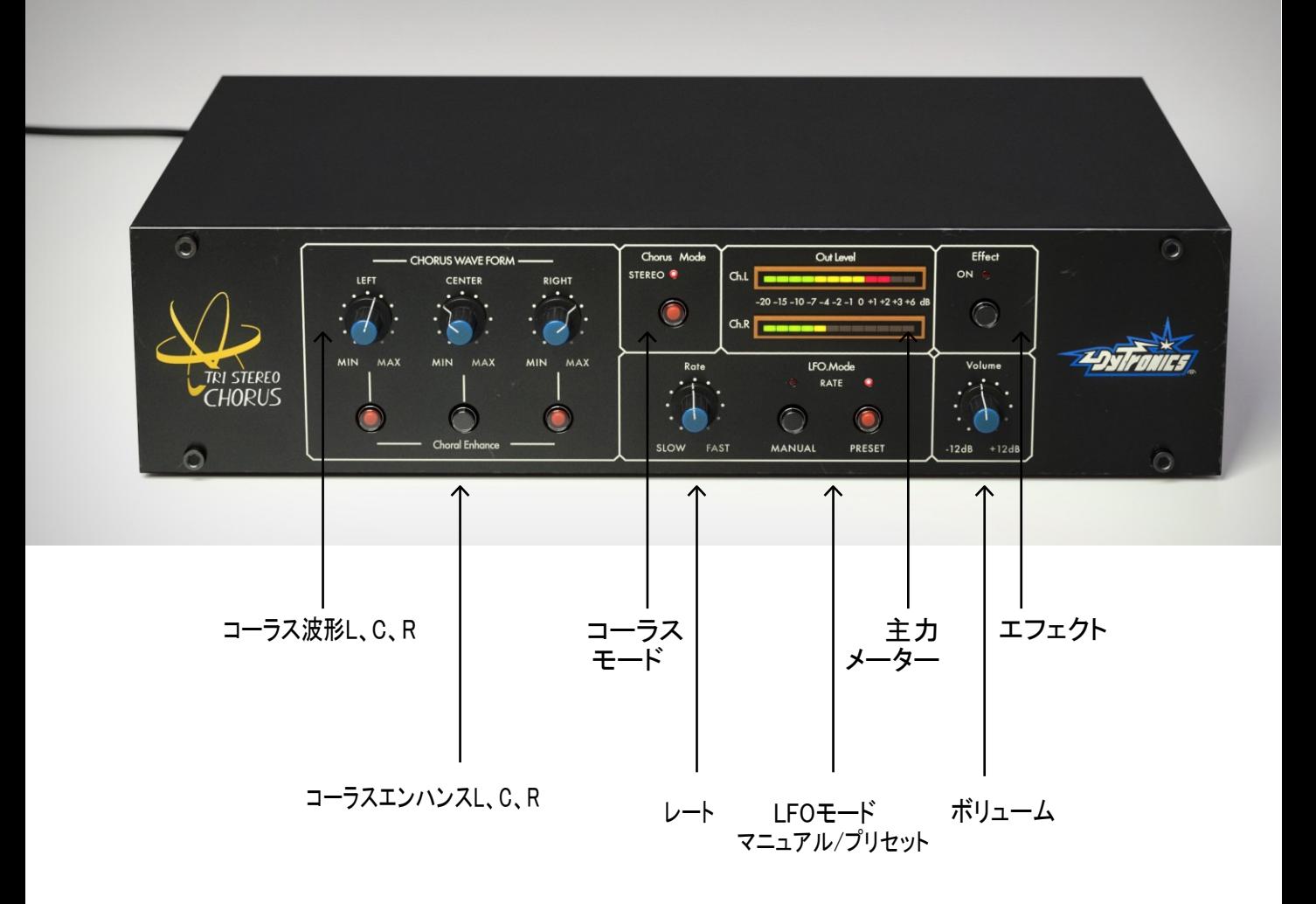

## <span id="page-6-0"></span>プリセットモード

プリセットモードは、サイン波ビブラートを加えた、 ゆっくりとスウィープするサイン波LFOを持ってい ます。この波形のレートと量の変化が少ないため、 名称はプリセットと名付けられています。得られる サウンドは、70年代のストリングスで聴かれるよう なアンサンブルスタイルのコーラスを連想させるよ うなエフェクトです。

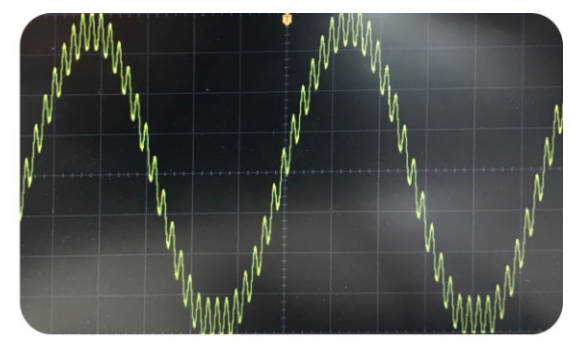

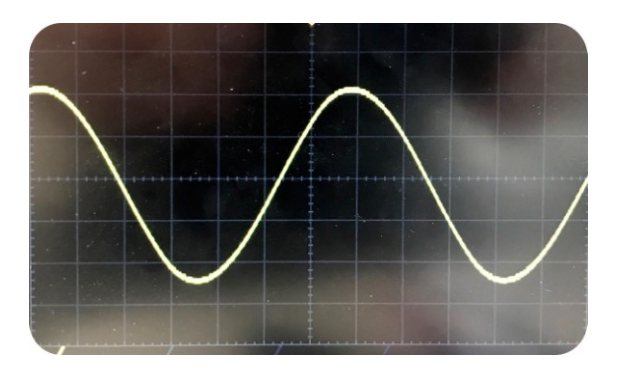

## <span id="page-6-1"></span>マニュアルモード

マニュアルモードでLFOのレートと量は、レートノブ、 ウェーブフォームノブで調整することができます。 マニュアルLFOのレートは、0.03 Hz~7.45 Hzの間 です。

ヒント: プリセットモードとマニュアルモード を同時に使用すると、重厚なコーラスバリ エーションを作成することができます。

パラメーター

エフェクト - エフェクトのオン/オフを切り替えます。 コーラスモード - 出力モードをモノラル/ステレオ を決定します。モノラルモードでは、レフト、センター、 ライトのディレイチャンネルは、すべて左右の出力か ら聴こえます。ステレオモードでは、レフト、センター のディレイチャンネルが左の出力で、センターとライト のディレイチャンネルが右の出力から聴こえます。

LFOモード・プリセット – プリセットLFOのオン/オ フを切り替えます。両方(プリセット/マニュアル)の LFOを同時に使用することができます。その場合、そ れらを組み合わせ出力がディレイチャンネルのスウィ ープに影響します。

LFOモード・マニュアル – マニュアルLFOのオン/ オフを切り替えます。両方(プリセット/マニュアル)の LFOを同時に使用することができます。その場合、そ れらを組み合わせ出力がディレイチャンネルのスウィ ープに影響します。

ウェーブフォームL、C、R – LFOマニュアルモード でウェーブフォームノブは、マニュアルLFOが各チャン ネルのディレイラインをスウィープする量を設定します。 マニュアルLFOが使用されていない場合、これらのノ ブはチャンネルのディレイオフセットに影響します。

これは、オーディオがコーラスを通って供給されている場 合、ノブを回すと瞬間的にわずかな"ベンド"が起こります。

コーラルエンハンスL、C、R – 選択したディレイチャ ンネルに周波数れレスポンスを加えます。その場合、デ ィレイラインの音色が変化し、わずかに輪郭がはっきりし ます。

レート – マニュアルLFOのスピードを0.03 Hz ~ 7.45 Hzの間に設定することができます。

ボリューム – DTSCの全体的な出力ボリュームを -12 dB ~ +12 dBの間で設定します。

ヒント: Shiftを押しながらウェーブフォームノブ をクリックすると3つのノブを同時に切り替えるこ とができます。同じ方法をコーラルエンハンサー ボタン で使用して3つのディレイチャンネルすべ てのコーラスを加えることができます。

<span id="page-7-0"></span>インジケーター

出力メーター 全体的な出力レベルを表示します。

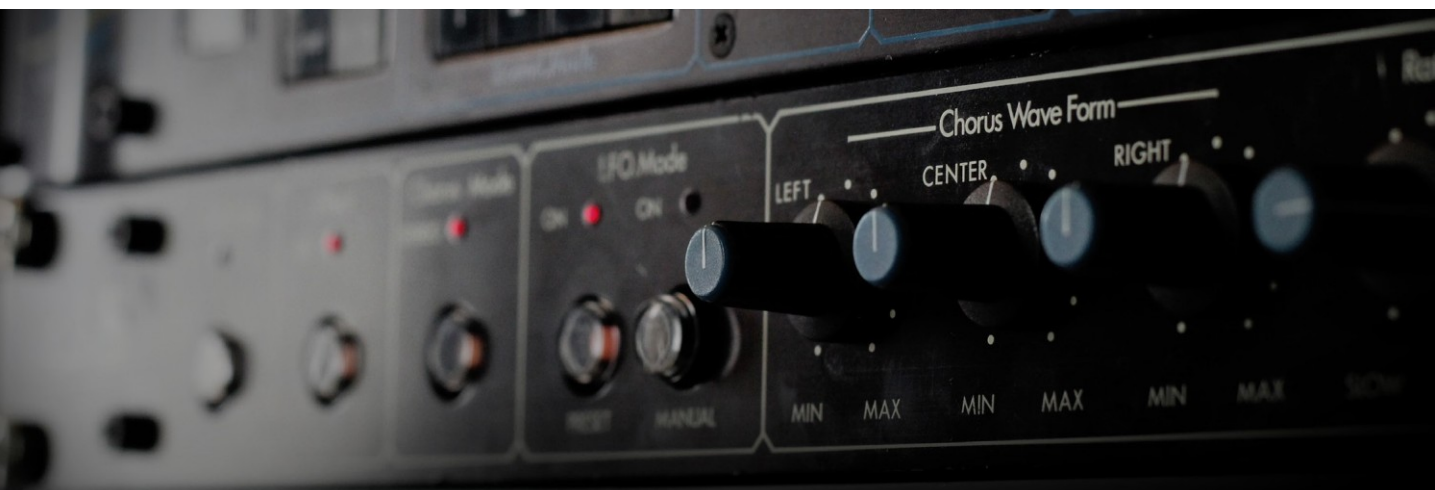

## 使用方法/ヒント&トリック

Dytronics Tri Stereo Chorusの使い方はとても簡単です。使用する際に秘密のトリックというものは無いと言 えるでしょう。DTSCで行っていることはそれほどたくさんのことでなくても素晴らしいサウンドが得られます。

80年代のサウンドを再現するためにコーラル エンハンスなしでDTSCプリセットモードをステ レオのギターに使用してください。

コーラスエンハンスを1つ、または複数のディレイ チャンネルに使用することでコーラスがより多く 聞こえるようになり"フランジ"効果が得られます。

マニュアルモードでウェーブフォームノブを使用し、 コーラスの動きを中央、またはサイドに集中させる かどうかを決定してください。ここでは、"フランジ" エフェクトのようにコーラスが両サイドで深いスウィ ープをしている例を示しています。

DTSCプリセットモードと、非常に速いマニュアル LFOを組み合わせ、70年代のストリングマシンのよ うなアンサンブルコーラス・エフェクトを作成するこ とができます。

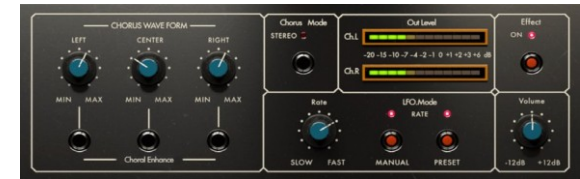

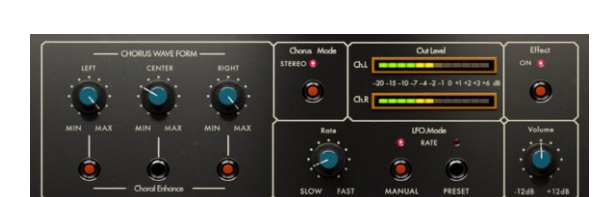

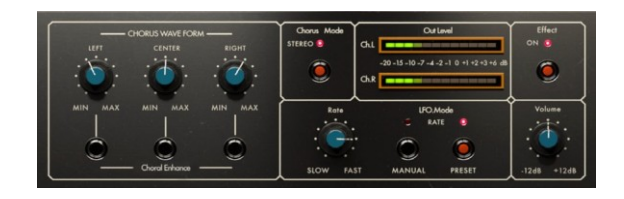

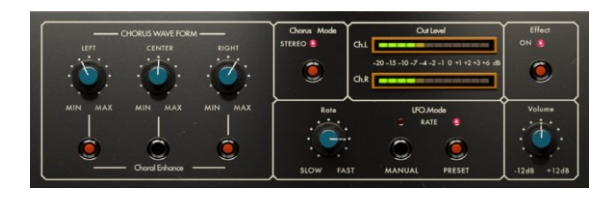

LFOを一切使用しない(マニュアル、プリセットの 両モードともにオフ)、1つまたは複数のディレイ チャンネルにコーラルエンハンスをかけることで "フリーズした"フェイズEQセッティングを作成す ることも可能です。両方のLFOモードをオフにした ままウェーブフォームノブを使用して各ディレイラ インのオフセットをスウィープさせ特定の周波数 をエンハンスすることも可能です。.

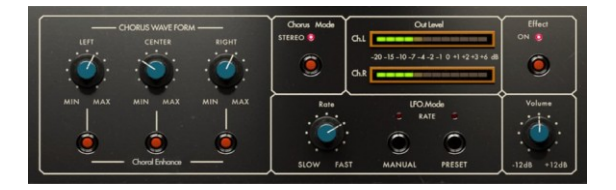

# <span id="page-9-0"></span>おわりに

いろいろ試すことは重要です。それには正解、不 正解はありません。良いと感じたことは良いと信 じてください。そして楽しんでください!

# <span id="page-9-1"></span>クレジット

Björn Rödseth – モデリング、 Kim Larsson – モデ リング、Kristofer Ulfves – プロダクトオーナー、ユ ーザーマニュアル、テスト、プリセット、 Maxus Widarson – テスト、Igor Miná – グラフィックデザイ ン、フォト、Ulf Ekelöf – 3Dレンダリング

# <span id="page-10-0"></span>2 ゼネラルセッティング

Softubeのプラグインは、"見たそのまま"の製品 です。素早く、効率的に操作できるよう直感的に 少しの時間で使い方を覚えることができます。メニ ューのような Softubeのすべてのプラグインで同じ ような部分がありますが、それについてはこの章 で説明します。プラグインの特定の詳細な情報に 関しては、それぞれの章を参照してください。

## <span id="page-10-1"></span>メニュー

プラグインインターフェイスの下部には、いくつかのボ タンと細い黒いれつラインがあります。ここでは例とし て、Chandler Limiter Zener Limiterプラグインを使用し ますが、他のプラグインでも同様です。

#### **About Box**

バージョン情報を表示します。

Value Display

マウスがコントロールしているノブの値を表示します。

### Enable

プラグインを有効にします。オフにするとバイパス します。

## セットアップ

プラグイン全体の設定を変更するには、グロー バル・オプションを使用します。

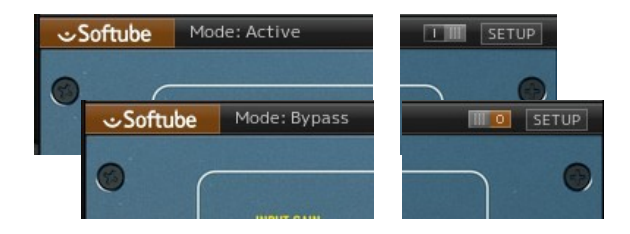

## Enable

Enableスイッチがオンになっている場合(i)、プラ グインはアクティブになり、オーディオ処理がなさ れます。オフ (0)にするとバイパスされ、オーデ ィオ処理されません。バイパス時のCPU消率はか なり少なくなります。

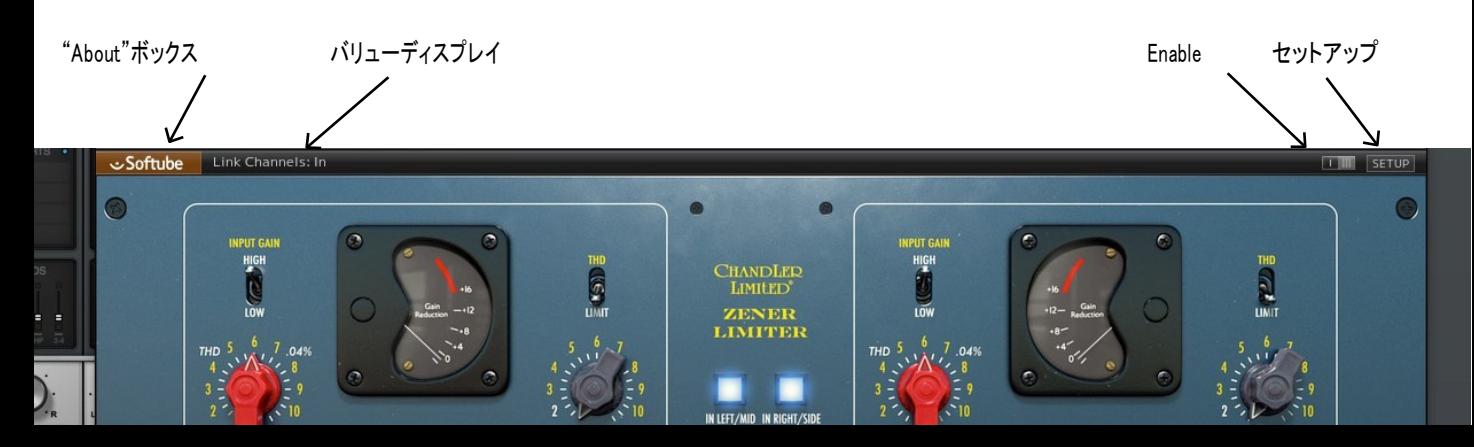

## セットアップ

セットアップウィンドウでは、プラグインの特定のインス タンスに影響を与える設定を行います。例えば、 "Show Value Display"オプションの選択を解除した場 合、プラグインは再びそのオプションを選択するまでシ ステム上のすべてのバリューディスプレイはオフになり ます。

WindowsとMacの間では、異なるオプションに変わって いる場合があります。また異なるフォーマットやプラグイ ンでも同様です。一般的なオプションは以下の通りで す。:

Show Value Display:プラグインの下の列でパラメータ ーと値の表示を有効にします。

Reverse Mouse Wheel Direction:ノブの動きに合わせ てマウスホイールの上下を変更することができます。 (Mac OS のみ)

変更を有効にするには、ホストアプリ(DAW)を再起動す る必要があります。

もし、何かを台無しにしてマニュアルでこのオプションを 設定する必要がある場合は、下記の場所にテキスト形 式でそれらを見つけることができます。:

Mac OS: ~/Library/Application Support/ Softube

<span id="page-11-0"></span>Windows: username\Application Data\

# キーコマンド

プラグイン内のすべてのナンバーとラベルはクリックす ることができます。これは簡単に希望する値を入力、設 定することができます。ラベルの上にマウスを乗せると 指差し型のポインターに変更されます。

#### マウスホィールの上下 ノブやスイッチのパラメーター変更方法を選択

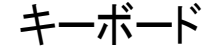

### ファインアジャスト : ⌘ (Mac) 、または Ctrl (Win)を押しながら操作するこ とで、パラメーターの値を微調整

デフォルトに戻す: Altを押しながらノブ、フェーダーを操作

パラメーターのリンク Shiftを押しながらノブやボタンを操作

Metal Amp Roomの2つのマイクやZener Limiterの入 出力ボリュームなど、いくつかのパラメーターがリン クして操作可能です。両方のノブを同時に変更する には、Shiftを押しながらノブの1つを調整してください。

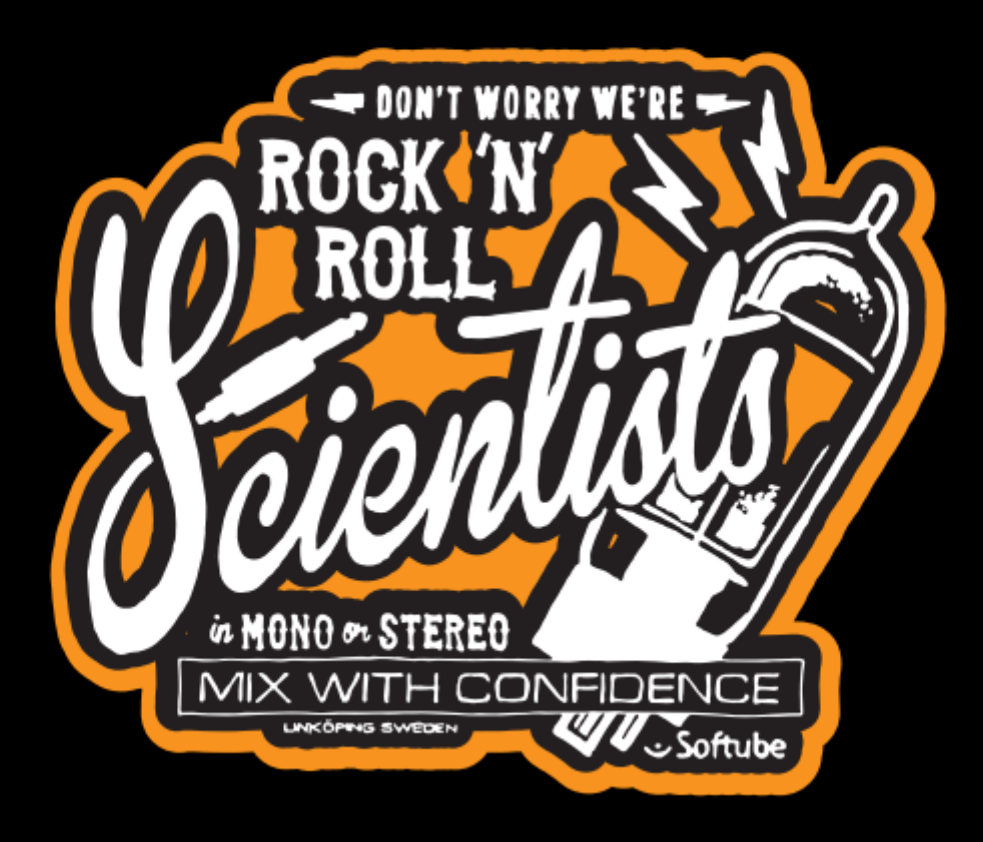

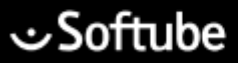